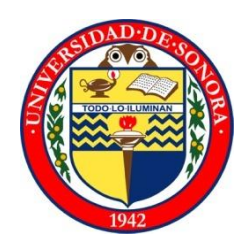

# UNIVERSIDAD DE SONORA

# DIVISIÓN DE INGENIERÍA

# DEPARTAMENTO DE INGENIERÍA INDUSTRIAL

REPORTE FINAL DE PRACTICAS PROFESIONALES

ALUMNO:

# BÓRQUEZ MEZA JESÚS EDUARDO

# CARRERA:

INGENIERÍA EN SISTEMAS DE INFORMACIÓN

PROYECTO:

"SISTEMA DE MESA DE AYUDA PARA EL CONTROL DE SERVICIOS"

INSTITUCIÓN:

HOSPITAL INFANTIL DEL ESTADO DE SONORA

TUTOR DEL PROYECTO:

DR. ALONSO PÉREZ SOLTERO

# Índice

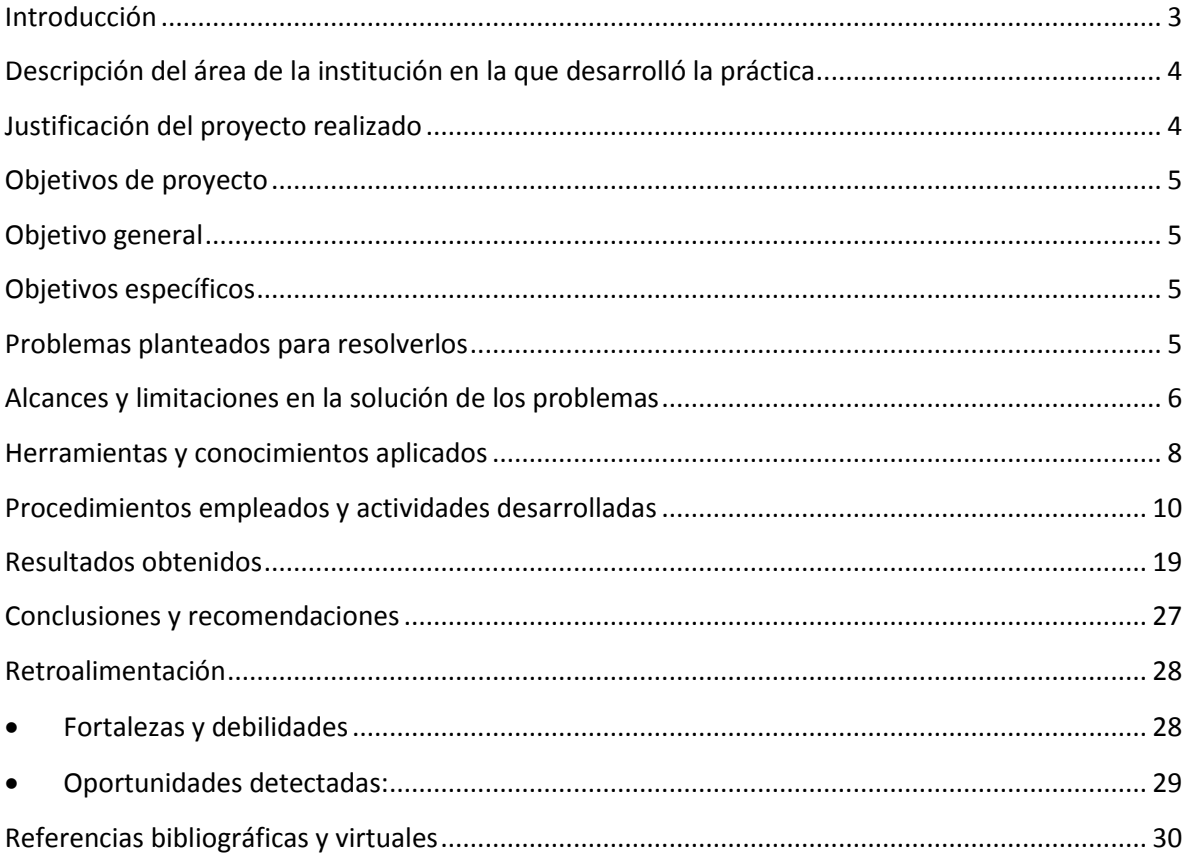

#### <span id="page-2-0"></span>**Introducción**

Actualmente, varias empresas realizan la mayor parte de sus procesos a través del uso de tecnologías de la información (TI), las cuales son aprovechadas para evitar lo más posible el cometer errores que un futuro podría llegar a afectar significativamente a dichas empresas. Es por eso que los negocios que aún no manejan dichas tecnologías, deben buscar la manera más viable posible para hacerse de ellas y así lograr una mejora de sus procesos que logre darle competitividad e incluso ventaja sobre las demás empresas.

El presente documento, tiene como propósito dar un panorama sobre el significado de implementar un sistema de TI en una empresa, es decir, se darán ejemplos de la funcionalidad de este sistema para que se logre comprender su impacto e importancia en las empresas y así, llegar a comprender porque no solo son importantes, sino vitales hoy en día.

Además de lo anteriormente dicho, también se busca en este documento dar una idea de los alcances que se tendrán al implementar un sistema, así como también de las oportunidades que se pueden presentar para beneficiar a una empresa.

# <span id="page-3-0"></span>**Descripción del área de la institución en la que desarrolló la práctica**

Las prácticas profesionales, fueron realizadas en el sector salud del gobierno del estado de Sonora, en el Hospital Infantil Del Estado de Sonora (HIES), en el área de informática y estadística.

Dicha área, tiene la función de dar tanto servicios técnicos a todo el hospital, como la de evaluar en base a estadísticas la productividad medica que se genera de los pacientes atendidos, así como de la hospitalización.

## <span id="page-3-1"></span>**Justificación del proyecto realizado**

Este proyecto, pretende facilitar el trabajo tanto de actividades, como del control de inventarios del área de informática de la institución, a través del uso de un sistema de TI para la automatización de sus servicios.

Con esto se espera que dicha área vea las ventajas y las oportunidades de utilizar el sistema, y que este le ayude a cumplir con su trabajo de una manera más eficiente.

## <span id="page-4-0"></span>**Objetivos de proyecto**

A continuación se plantea el objetivo general, y los objetivos específicos del proyecto.

## <span id="page-4-1"></span>**Objetivo general**

Desarrollar un sistema de mesa de ayuda para el departamento de informática del HIES, el cual les sirva como una herramienta de apoyo mejorar sus procesos, además de utilizarlo como base para proyectos futuros.

## <span id="page-4-2"></span>**Objetivos específicos**

Dar una mejora en todos los servicios tanto de actividades como de inventarios, a través del uso de un sistema de TI capaz de darle un control a cada usuario sobre dichos servicios.

contar con una herramienta que les ayude a llevar a cabo su trabajo de la manera más rápida y óptima posible, evitando así retrasos en la entrega oportuna de resultados.

Analizar los esquemas de aplicación del proyecto, para dar aprovechamiento a otros proyectos que se le parezcan.

#### <span id="page-4-3"></span>**Problemas planteados para resolverlos**

El departamento de informática, solía controlar sus actividades e inventarios a través del uso de hojas en donde se escribían tanto las actividades por hacer por cada técnico del área como de los dispositivos asignados a los mismos para inventariarlos. Lo anterior ocasionaba que ambos servicios no se dieran de una manera precisa, ya que resultaba muy tedioso estar procurando dichas hojas cada vez que se requerían, además, no se contaba con el control adecuado para evaluar la productividad de los técnicos.

# <span id="page-5-0"></span>**Alcances y limitaciones en la solución de los problemas**

## *Alcances:*

El sistema que se propuso para dar solución a los problemas de la empresa, cumple con los requerimientos que el cliente planteó a lo largo de la realización del proyecto y que tenía los alcances siguientes:

Se llevaron a cabo en 2 procesos, los cuales son los siguientes:

## **Control de actividades**

La solución propuesta abarca lo siguiente:

- El sistema deberá de llevar a cabo el registro de nuevas actividades provenientes de las diferentes áreas del HIES.
- El sistema tendrá la opción de editar, eliminar y borrar actividades (las actividades borradas serán las actividades que ya se realizaron) y una vez que se han borrado, pasarán a un historial de actividades el cual tendrá el objetivo de medir la productividad de cada trabajador.
- Se realizarán reportes tanto en pdf como en Excel, de las actividades realizadas a fin de conocer la productividad de cada usuario además de llevar a cabo procesos estadísticos de los mismos.

## **Control de inventarios**

La solución propuesta abarca lo siguiente:

 El sistema deberá de llevar a cabo el registro de nuevos dispositivos que se asignarán a diferentes usuarios de las diferentes áreas del HIES.

- El sistema tendrá la opción de editar, eliminar y borrar registros de los diferentes dispositivos en existencia (los dispositivos borrados, son los que ya se han asignado) y una vez asignados pasaran a un historial donde se medirá cuantos dispositivos asignados hubo.
- Se realizarán reportes tanto en pdf como en Excel a fin de tener conocimientos de cuántos dispositivos se han asignado a cada área, así como llevar a cabo procesos estadísticos de los mismos.

## *Limitaciones:*

A pesar de todas sus funcionalidades el sistema cuenta con ciertas limitaciones las cuales son las siguientes:

- El sistema solo funciona dentro del HIES, es decir, aunque está montado vía web, solo se puede acceder dentro del hospital.
- Falta de adaptación del sistema por parte de sus usuarios, ya que nunca habían dependido de un sistema de TI para llevar a cabo su trabajo.

## <span id="page-7-0"></span>**Herramientas y conocimientos aplicados**

Las herramientas que utilizamos fueron las más adecuadas para poder realizar e implementar el sistema. Las cuales se detallan a continuación:

## **PHP: Hypertext Preprocessor**

PHP (acrónimo de PHP: Hypertext Preprocessor*)* es un lenguaje de código abierto muy popular especialmente adecuado para desarrollo web y que puede ser incrustado en HTML y ejecutado en el servidor.

Una de sus características más potentes es su suporte para gran cantidad de bases de datos. Entre su soporte pueden mencionarse InterBase, mSQL, MySQL, Oracle, Informix, PosgreSQL, entre otras. PHP también ofrece la integración con las varias bibliotecas externas, que permiten que el desarrollador haga casi cualquier cosa desde generar documentos en PDF hasta analizar código XML.

#### **JavaScript**

JavaScript es un lenguaje de programación que se utiliza principalmente para crear páginas web dinámicas.

Una página web dinámica es aquella que incorpora efectos como texto que aparece y desaparece, animaciones, acciones que se activan al pulsar botones y ventanas con mensajes de aviso al usuario.

Técnicamente, JavaScript es un lenguaje de programación interpretado, por lo que no es necesario compilar los programas para ejecutarlos. En otras palabras, los programas escritos con JavaScript se pueden probar directamente en cualquier navegador sin necesidad de procesos intermedios.

A pesar de su nombre, JavaScript no guarda ninguna relación directa con el lenguaje de programación Java.

CSS es un lenguaje de hojas de estilos creado para controlar el aspecto o presentación de los documentos electrónicos definidos con HTML y XHTML. CSS es la mejor forma de separar los contenidos y su presentación y es imprescindible para crear páginas web complejas.

#### **Dreamweaver**

Dreamweaver es la herramienta de diseño de páginas web más avanzada, tal como se ha afirmado en muchos medios. Aunque sea un experto programador de HTML el usuario que lo maneje, siempre encontrará en este programa razones para utilizarlo, sobre todo en lo que a productividad se refiere. Cumple perfectamente el objetivo de diseñar páginas con aspecto profesional, y soporta gran cantidad de tecnologías, además muy fáciles de usar: Hojas de estilo y capas JavaScript para crear efectos e interactividades Inserción de archivos multimedia.

#### **WampServer**

Esta herramienta fue de gran ayuda, ya que contenía lo necesario para realizar las pruebas localmente y estar gestionando las bases de datos.

Para gestionar las bases de datos se utilizó phpMyAdmin, que es la parte gráfica de Mysql, aunque también se utilizó la parte de la consola para realizar algunas consultas.

Para la parte de pruebas se utilizó el servidor Apache que es donde se realizaron las pruebas para estar mejorando el sistema.

También cabe mencionar que todas estas herramientas y conocimientos se usarán para la aplicación del control de inventarios de dispositivos, dentro del HIES, a través del cual se dará un control de los dispositivos que cada área de la institución requiera en un momento preciso.

#### **CSS**

## <span id="page-9-0"></span>**Procedimientos empleados y actividades desarrolladas**

Para llevar a cabo la realización del sistema, se necesitaron de ciertas herramientas y conocimientos específicos que nos facilitaron lo mayormente posible su desarrollo y son las siguientes:

## *Conocimientos aplicados*

Entre los conocimientos aplicados durante la realización del sistema se encuentran la aplicación de las fases del desarrollo de sistemas: Análisis, diseño, programación, pruebas, implementación y mantenimiento. A continuación se explica de forma detallada la manera de llevarlas a cabo dentro de este proyecto:

## **Análisis de sistemas**

Esta es la fase inicial que se llevó a cabo en la realización del sistema y en ella se planteó, en base a las especificaciones del responsable del proyecto, distintas propuestas que dieran solución al problema previamente especificado.

- Análisis de requerimiento

Esta fue una sub-fase que se elaboró durante el análisis de sistemas, ya que para cumplir con lo necesario para la realización del sistema en base a los requerimientos propuestos previamente por el responsable del proyecto, se recurrió a un desglose de los requerimientos que el sistema iba a tener, entre ellos tenemos los siguientes:

- a) El sistema debe de contar con los siguientes privilegios de usuarios:
	- 1. Administrador. Este tendrá acceso total a todos los funcionamientos del sistema, como lo son el agregar y/o quitar usuarios, el agregar, modificar y quitar actividades, agregar, modificar y quitar dispositivos del inventario y generar reportes tanto de las actividades como de los dispositivos en el inventario, estos reportes se generarán en base a las actividades y dispositivos en existencia, y en base a las actividades y dispositivos en el historial.

2. Usuario. Esta tendrá solo los privilegios de consultar, y eliminar actividades, y en el inventario podrá agregar, consultar y eliminar los dispositivos existentes en el mismo.

Además de lo anterior en la página de inicio cualquiera podrá modificar su contraseña para el dado caso que se requiriera o quisiera.

## **Diseño del sistema**

En base a lo obtenido en el análisis, lo siguiente fue plasmar esas ideas y para ello se elaboró un diseño de los distintos rubros con los que el sistema contaría, además de su respectiva interfaz de usuario (pantallas) del sistema.

Durante esta fase se utilizaron las 4 fases del proceso de diseño de una interfaz de usuario y se desglosan a continuación:

- Reunir y analizar la información del usuario:

En esta primera fase se procedió a reunir la información sobre los diferentes usuarios que utilizarán el sistema y como se mencionó en la sub-fase de análisis de requisitos se tienen 2 tipos de usuarios en los que se reunió la siguiente información:

## a) Administrador

Este tipo de usuario del sistema, debido a que tendrá control total sobre el sistema deberá contar con los siguientes conocimientos necesarios:

- 1. Una buena administración en lo que respecta a la asignación de actividades a los usuarios normales del sistema.
- 2. Tener conocimiento de los dispositivos en existencia en el inventario, así como de las respectivas personas de los otros departamentos a los que se les asignara un nuevo dispositivo.
- 3. Como administrador, también deberá de contar con los conocimientos necesarios en base de datos y programación para posibles modificaciones y mejoras que se les presentara la oportunidad de hacer.

## b) Usuario

El usuario normal del sistema, los cuales serán los trabajadores encargados de dar servicios informáticos, deberán de contar con los siguientes conocimientos:

- 1. Tener conocimiento de cómo consultar las actividades que realizará.
- 2. Tener conocimiento de los dispositivos que se le han asignado del inventario y a qué trabajador de las diferentes áreas de la institución les asignará dichos dispositivos.

También se tomó en cuenta el entorno en el que se desenvolverá el sistema, ya que debido a que el sistema solo será implementado internamente en la institución (intranet), las cuestiones de diseño serán mucho menos exigentes.

Diseñar la interfaz de usuario

En esta fase se procedió a proponer, a través de storyboards, como se verían las vistas del sistema, y una vez bien definidas, se procedió a utilizar la herramienta DreamWeaver para ver el resultado de cómo se vería implementado, para lo anterior se tomaron en cuenta 2 factores:

a) Usabilidad

En este punto tomaron en cuenta la realización de todas las tareas por parte de sus usuarios, de la manera más fácil y eficiente posible. Existen 8 reglas de oro para la usabilidad que se describen a continuación.

- 1. En internet el usuario es el que manda. En este punto se toma en cuenta los peticiones del usuario primero que todo, es decir sin importar lo que pidieran se procedió a tomar en cuenta lo que requerían.
- 2. La calidad, se basa en la rapidez y la fiabilidad. Como prioridad para la realización del sistema se tomó en cuenta ante todo, el hacer un sistema lo más rápido y sencillo posible.
- 3. Seguridad. Como el sistema solo se implementa internamente no hubo necesidad de generar un sistema con demasiada seguridad, únicamente se procedió a la encriptación de contraseñas.
- 4. La confianza es algo que se cuesta mucho ganar. Para la realización del sistema y que este pudiera mejorar en un futuro se procedió a la elaboración de manuales técnicos y de usuario que facilitaran este proceso.
- 5. Simplifica, reduce y optimiza. Para la realización del sistema se procedió a utilizar el proceso de reingeniería, para evitar generar código desde cero.
- 6. Pon conclusiones desde el principio. Desde el principio de la realización del sistema ya se tuvo la visión previa de los resultados obtenidos.
- 7. No hacer perder el tiempo con cosas innecesarias. Se evitó lo más posible el generar partes que hubieran resultado excesivas o de sobra al realizar el sistema.
- 8. Buenos contenidos. Se procuró el tener una secuencialidad en el sistema lo más clara posible para evitar inconvenientes por parte de los usuarios.
- b) Accesibilidad

En este punto se tomaron en cuenta las cuestiones de accesibilidad de los diferentes usuarios que el sistema tendrá, ya sea si el usuario padece de alguna discapacidad ya sea visual o auditiva. Afortunadamente ningún usuario padece de alguna de las discapacidades anteriores, por lo que se recurrió a crear una forma de accesar al sistema lo más básica posible, para así cumplir con el punto anterior de usabilidad.

Los pasos para accesar al sistema son los siguientes:

1. Ingresar al explorador chrome (ya que este es donde se generan mejor las vistas).

- 2. Ingresar en la barra de direcciones la dirección del sistema (debido a que no se implementó un servidor DNS se manejará por direccionamiento ip).
- 3. Una vez ingresando te aparecerá la página de inicio (Índex) en donde te aparecerá un formulario donde ingresarás tu usuario y contraseña registrados.
- 4. Una vez ingresados correctamente, listo, ya se tendrá acceso al sistema ya sea como usuario y como administrador, dependiendo del usuario.
- Construir la interfaz de usuarios

En esta fase fue donde finalmente se procedió a la realización del sistema, esto a través de la herramienta de software de DreamWeaver y el lenguaje de marcado de hoja de estilo HTML Y CSS respectivamente, y los componentes a construir fueron los siguientes:

- a) Encabezado de página
- b) Cuerpo del página
- c) Pie de la página
- d) Tablas
- e) Banners
- f) Formularios
- g) Enlaces adecuados con la información dinámica (proveniente de la base de datos).
- Validar la interfaz de usuario

En esta última fase, es donde se procedió a mostrarle a los usuarios los resultados que se hicieron y que ellos mismos procedieran a probarlo para que en dado caso que se requiriera hacer las modificaciones necesarias. Este paso se elaborará de forma continua hasta que se llegará a un punto en donde todos los usuarios quedarán satisfechos con los resultados.

## **Programación**

En esta fase es donde se procedió a la realización del sistema, esto a través del conocimiento del lenguaje de programación de php y del manejo de bases de datos en el gestor de Mysql.

Esta fue la fase más extensa y compleja durante la realización del sistema, ya que se incluyen dentro de las siguientes fases:

- En base a los resultados obtenidos de la fase de análisis, fue de donde se obtuvo la información requerida para la realización adecuada de la codificación y por consiguiente del sistema en sí.
- Una vez teniendo esa información se procedió a codificar el sistema de manera que se adecuara lo más posible al diseño de la interfaz que al final sería la más adecuada para todos los usuarios.
- Una vez terminada la codificación se procedió a la siguiente fase de pruebas, sin embargo, para evitar algún inconveniente, se tuvo que proceder nuevamente a esta fase sucesivamente hasta que finalmente no hubiera ningún problema.

Finalmente, cabe aclarar que para la elaboración de esta fase de la manera más sencilla posible se procedió a la reutilización de código de otros sistemas y así ganar el mayor tiempo posible, que de seguro se hubiera perdido si se hubiera creado todo el código del sistema desde cero.

## **Pruebas**

Una vez terminada la elaboración del sistema, se procedieron a realizar pruebas para corroborar su adecuado funcionamiento, dichas pruebas fueron hechas junto con el responsable del proyecto, para así retroalimentar en los casos necesarios.

Para poder obtener un resultado satisfactorio del sistema, se realizaron diferentes pruebas, algunas de ellas fueron:

Pruebas de Caja negra o Funcionales:

Esta prueba consiste en ver el comportamiento del sistema, es decir, estudiando las entradas y salidas del sistema, y en base a estas se escoge un determinado proceso y se realiza la prueba correspondiente.

No solo se realizaron pruebas de un solo modulo, sino que también se realizó la prueba de integración la cual es ver al sistema como uno, teniendo así un mejor panorama de los posibles errores o problemas en la lógica.

Pruebas del sistema

Tuvo como propósito verificar que la integración del sistema con el hardware haya sido la adecuada, es decir, no haya salido ningún problema de compatibilidad con algún software. Así como también el rendimiento y respuesta del sistema.

- Pruebas de Aceptación

Las pruebas se realizaron junto con el responsable del proyecto, así logrando los objetivos del sistema. Pero no solo el asesor o responsable realizó las pruebas, sino también el usuario directo con el sistema, con esto se logró que fuera más "amigable" para el usuario.

#### **Implementación**

Una vez superadas las pruebas, se procedió a la fase de implementación del sistema, la cual se llevó a cabo junto con el responsable del proyecto y en esta fase es donde finalmente se montó el sistema para su uso.

En este caso se utilizó el método piloto, ya que primero se vio su efectividad de manera local, lo que duró algunos días y posteriormente se implementó ya en el servidor de la institución.

## **Mantenimiento**

Durante la última fase, se procedió a la elaboración de un manual técnico a través del cual los usuarios del sistema podrán llevar a cabo esta última fase de la manera adecuada.

Así logrando que el sistema esté en constante actualización y a su vez una mejor administración.

En cuanto a soporte del sistema se buscará la manera de mantener la funcionalidad adecuada del sistema, a través de una revisión periódica dependiendo de los requerimientos o necesidades que tendrá el sistema.

En cuanto a modificaciones o mejoras que se lleguen a presentar, en el manual del administrador los usuarios podrán guiarse para realizar las adecuaciones que se desean.

Lo que se acaba de explicar son las diferentes posibilidades o situaciones que en esta fase se llegaran a presentar.

# **Componentes finales del sistema**

El sistema fue elaborado utilizando los siguientes elementos:

- Lenguaje de programación php y JavaScript
- Lenguaje de marcado HTML y de hojas de estilo CSS.
- Base de datos MySQL
- Servidor apache

Y Finalmente el sistema quedó montado en el servidor de la institución, y dicho sistema cuenta con las siguientes características:

- Sistema operativo Centos Linux 6.2.
- Procesador Intel xeon 700Mghz.
- Disco duro 112 Gb.
- Memoria RAM 1.98 GB.
- Apache Web Server.
- Mysql Database Server.

## <span id="page-18-0"></span>**Resultados obtenidos**

Como resultados finales, se obtuvo un sistema vía web a través del cual sus usuarios correspondientes podrán llevar a cabo las tareas que con anterioridad se citaron. A continuación se presentarán imágenes de las pantallas que componen al sistema iniciando con las del usuario normal:

Pantallas de usuario:

Al ingresar al sistema por medio de la direccion 192.168.0.200:8080 le aparecerá la pantalla de la figura 1, en el cual le pedirá que ingrese su usuario y contraseña previamente registrado por el administrador. Los posibles usuarios del sistema se dividen en: 1 administrador (jefe del departamento), y 4 usuarios (1 tecnico, 2 ingenieros en cargados del soporte tecnico y 2 Ingenieros, encargados de dar soporte al software).

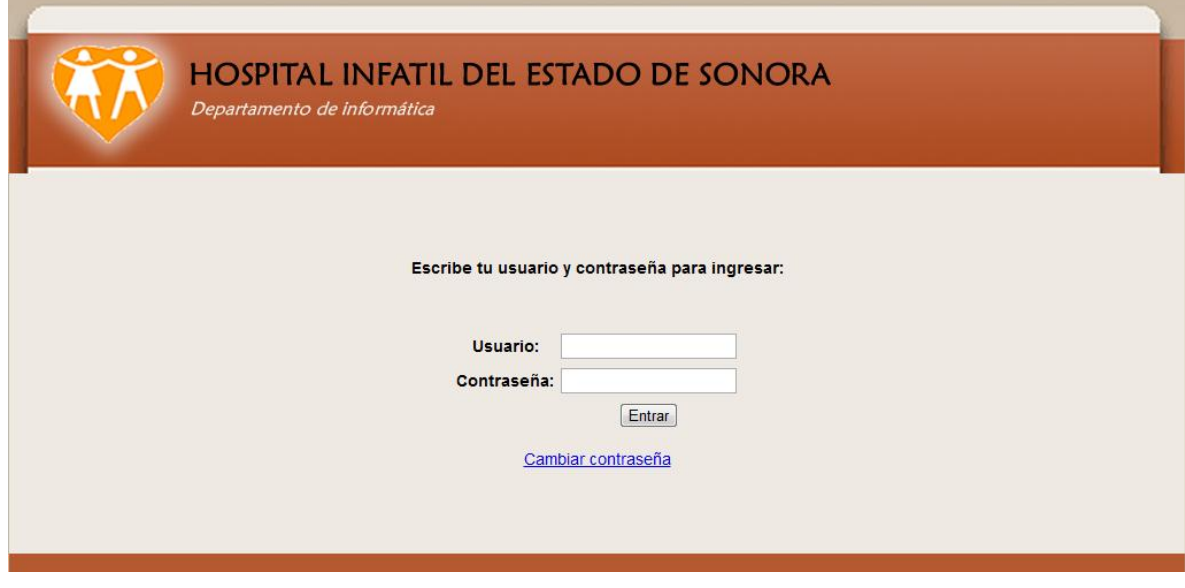

Figura.- 1. inicio

Si los datos son correctos, es decir el usuario y la contraseña, podrá ver la pantalla de bienvenida de la figura 2 para que el usuario pueda elegir una de las opciones en el menú superior derecho:

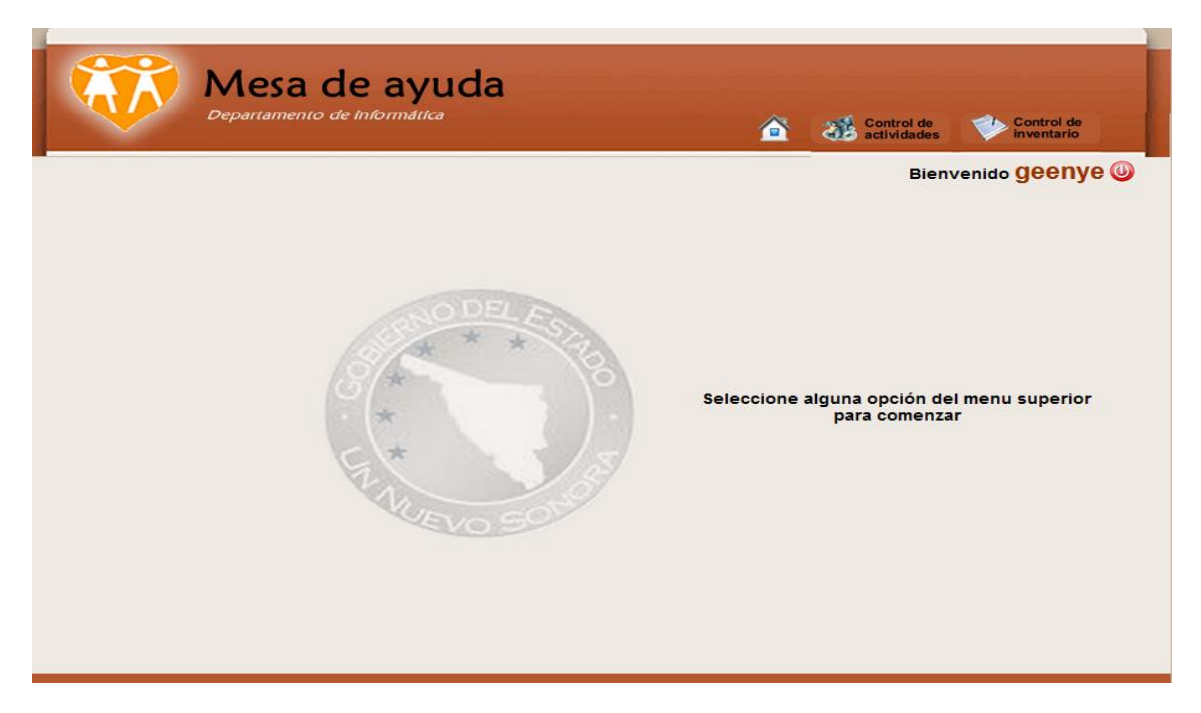

Figura.- 2. Pantalla de bienvenida

Como se puede ver en la figura 2 el usuario tiene 2 opciones que son, control de actividades y control de inventarios, si elige la opción de control de actividades (primera pestaña al lado del home) le mostrará la pantalla de la figura 3:

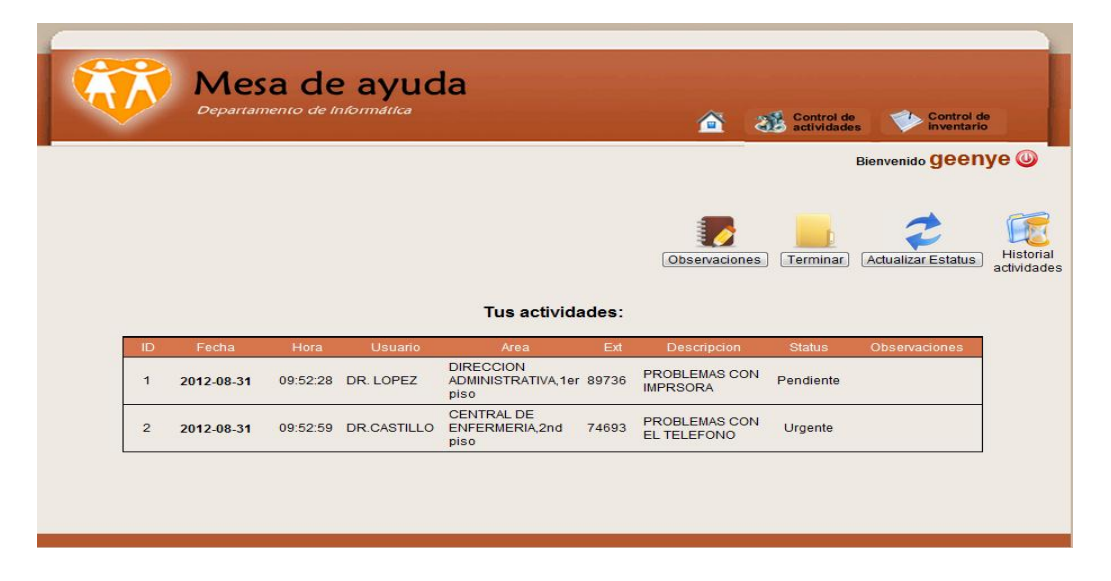

Figura 3.- Actividades de usuario

Una vez terminada una actividad esta se irá a una tabla de historial la cual puedes ingresar dando clic en el botón de Historial de actividades, que esta aun lado del botón de actualizar Estatus, y te mandará a la siguiente pantalla de la figura 4:

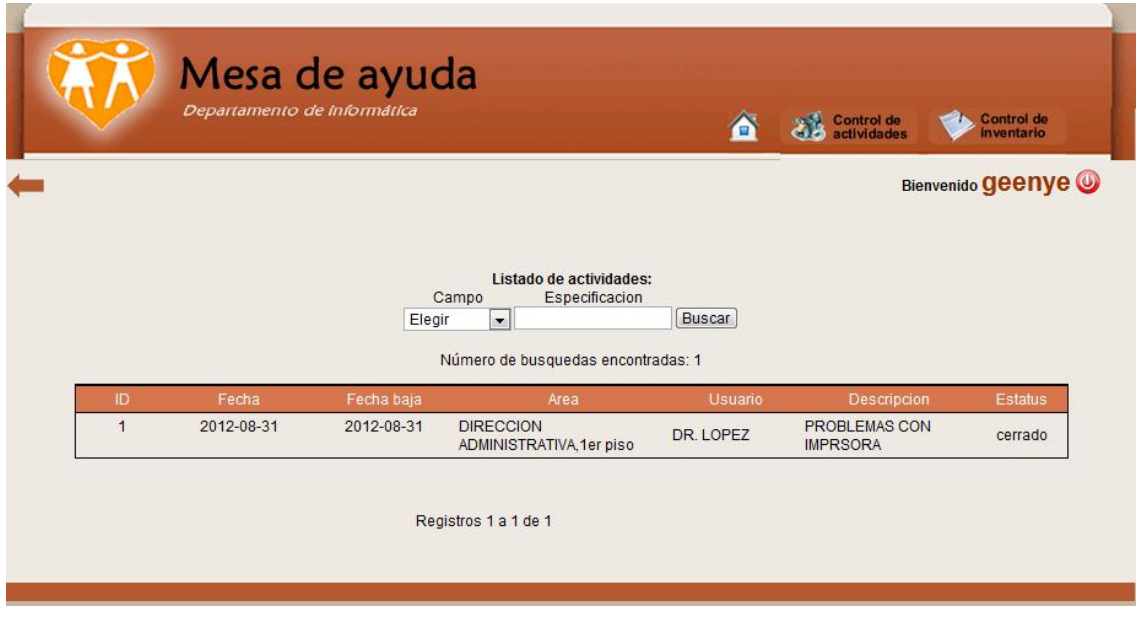

Figura 4.- Historial de actividades

Ahora, cuando ingresas a la pestaña de control de inventarios (a la derecha de la opción de control de actividades) te aparecerá la siguiente pantalla de la figura 5:

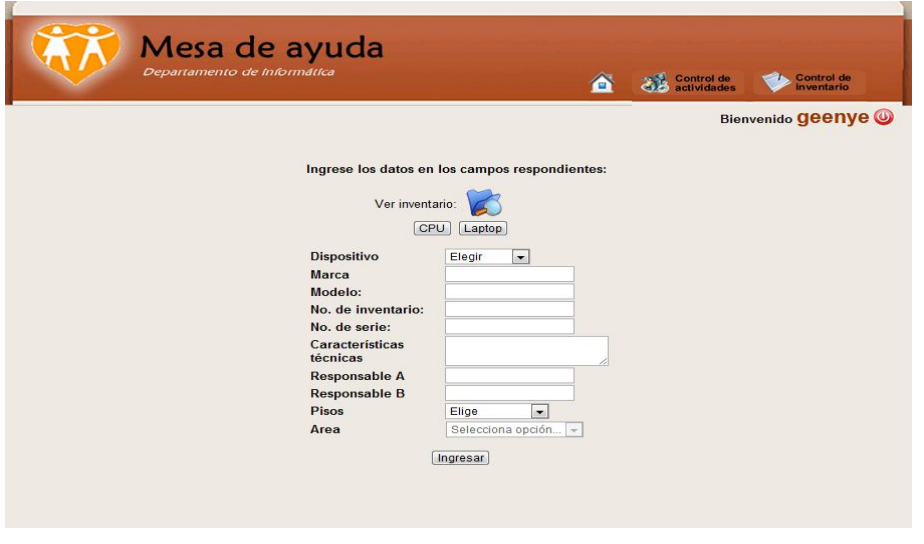

Figura 5.- Ingresar dispositivo al inventario

Ahora para ver los dispositivos que el usuario tiene en el inventario debes de ingresar por medio del icono que tiene forma de una carpeta, una vez dado ingresado se te mostrará la siguiente pantalla de la figura 6:

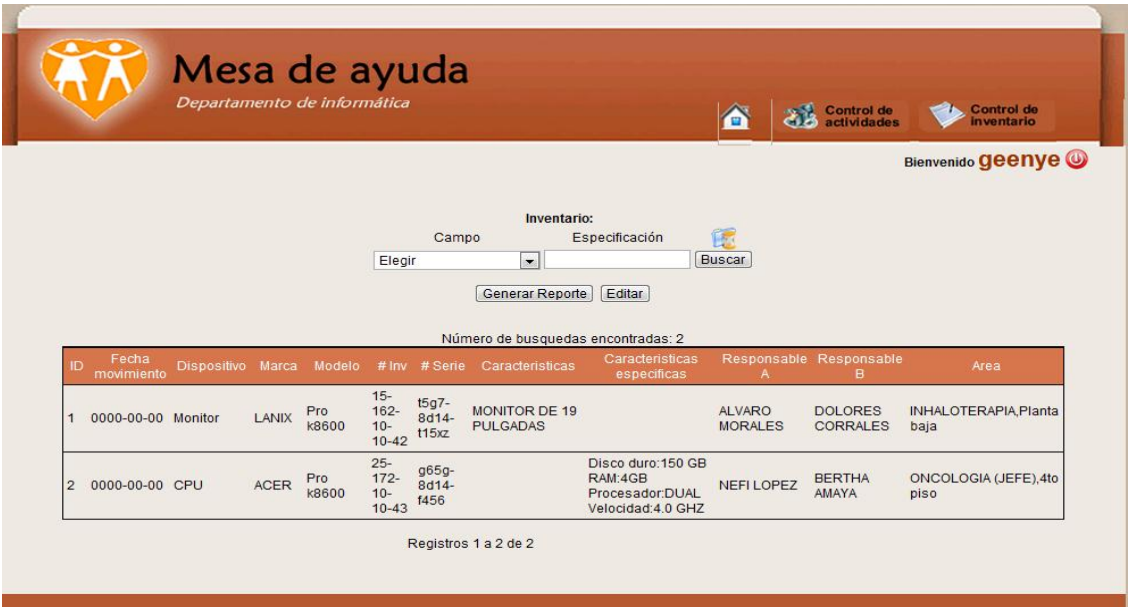

Figura 6.- Ver inventario

Como se muestra en la figura 6 se muestran todos los dispositivos disponibles que tiene el departamento de informática a su cargo.

También tiene la opción de un buscador de algún dispositivo en específico para tener un mejor control de los dispositivos que existen y así no sobreexceder el inventario.

En dado caso que se elimine un dispositivo este se mostrará en la llamada bitácora del sistema, la cual podrás acceder por medio del icono que es una carpeta con un reloj de arena, una vez dentro te mostrará la siguiente pantalla de la figura 7:

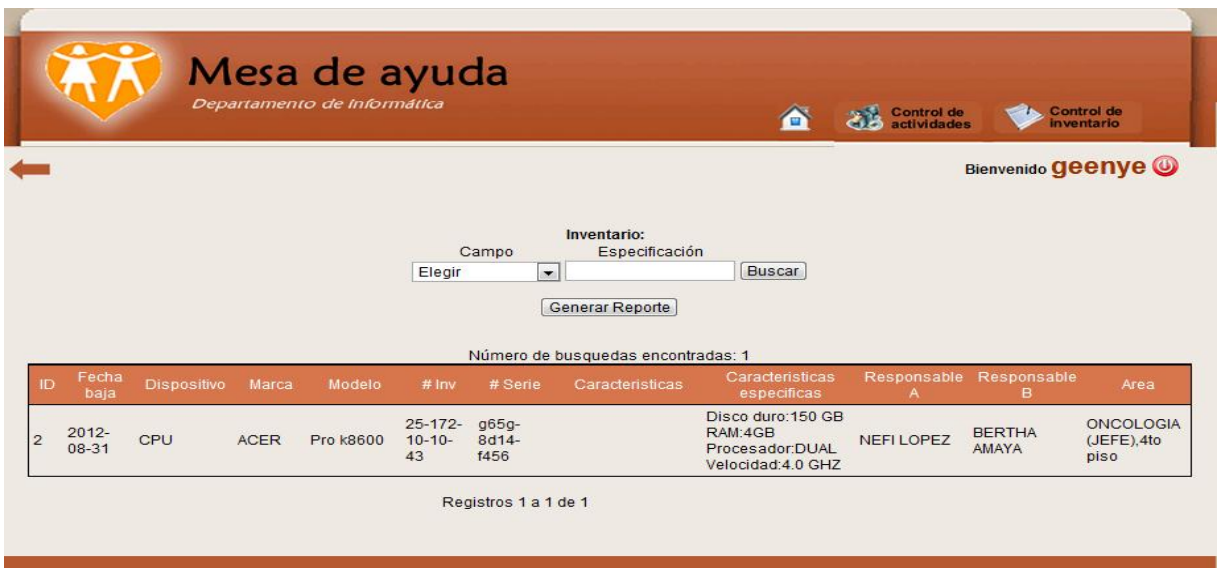

Figura 7.- Historial del inventario

Como se puede ver también tiene un buscador el cual como ya se mencionó antes es de gran ayuda para tener un mejor control de los dispositivos, y como se mencionó antes solo muestra los dispositivos que hayan sido eliminados.

Pantallas del administrador**:**

Del mismo modo que en la pantalla de la figura 1 del usuario ingresarás tu usuario y contraseña pero en este caso te mostrará los módulos que puede realizar el usuario pero como administrador. La pantalla de la figura 8 te los muestra:

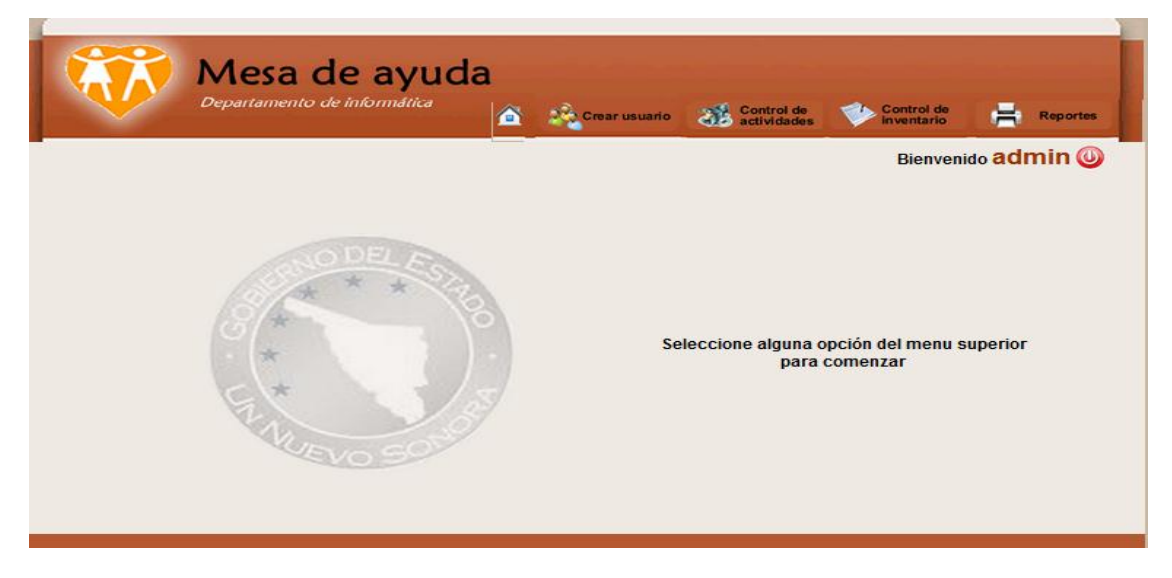

Figura 8.- Módulos del administrador

Como se puede ver, son 4 módulos u opciones que tiene el administrador a su cargo, las cuales son las que se describirán a continuación, a excepción de Control de inventarios casi lo mismo de lo que se explicó antes en la parte del usuario.

• Crear Usuario

Aquí el usuario podrá crear a todo aquel empleado que quiera que esté en contacto con el sistema, asignándole como predeterminado el privilegio de usuario, la pantalla de la figura 9, muestra este modulo:

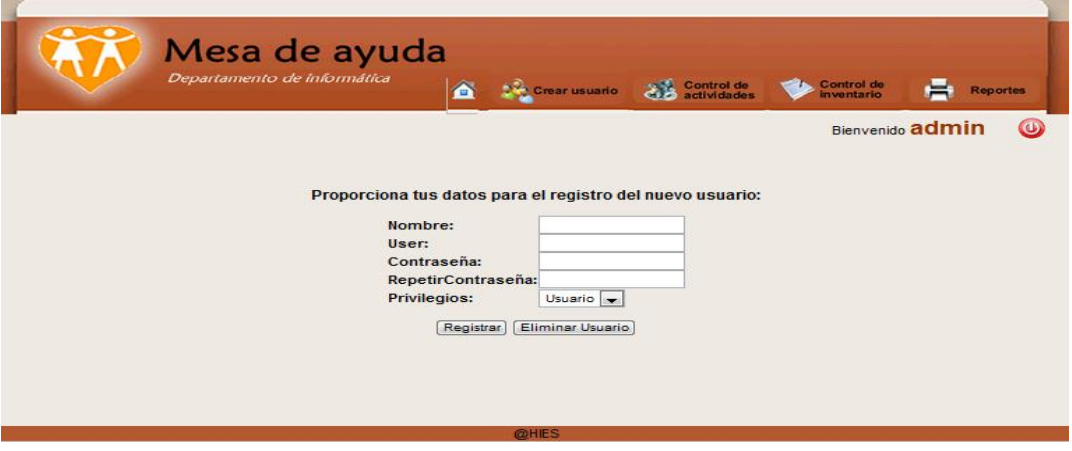

Figura 9.- Crear usuario

Control de actividades

Ahora bien, si lo que se desea es ingresar una actividad, el administrador deberá de llenar todos los campos que se le soliciten, en la siguiente pantalla de la figura 10:

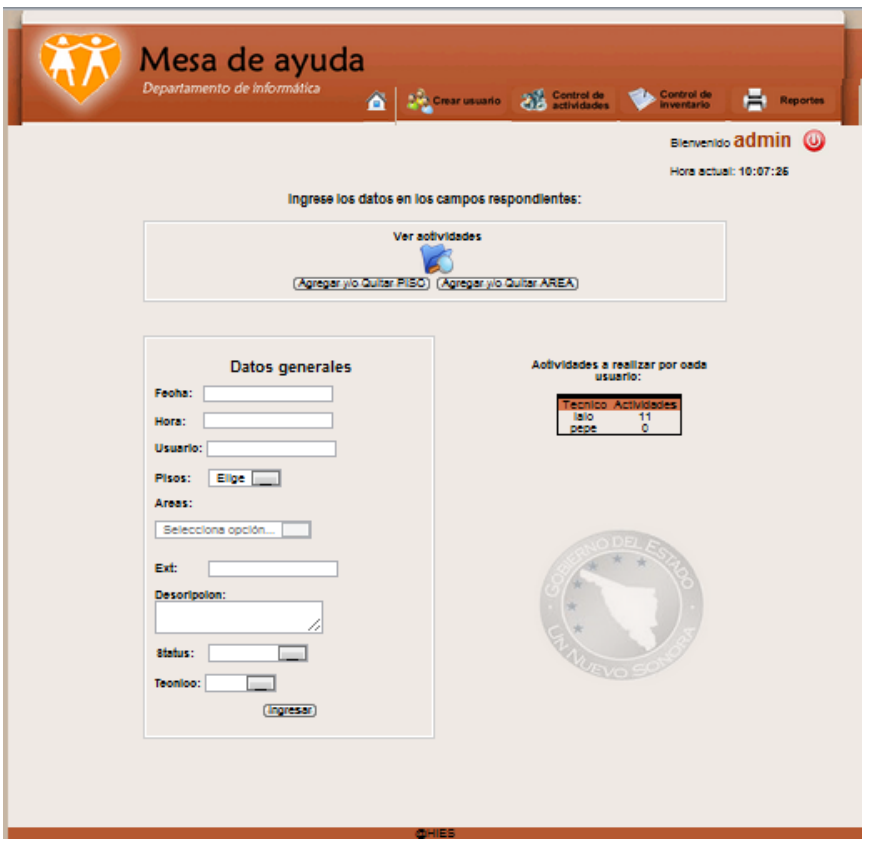

Figura 10.- Ingresar una actividad.

Una vez ingresado los campos requeridos se debe ingresar la actividad por medio del botón de Ingresar. Para poder confirmar que se ingresó la actividad de forma correcta puedes verlo en la tabla de actividades a realizar, en donde se muestra las actividades que tienen pendientes cada usuario.

Al contrario del usuario, el administrador podrá ver todas las actividades que están en proceso y las ya terminadas, en la pantalla de la figura 11. En este caso dando clic en el icono de ver actividades podrá ver todas las actividades que sus empleados están realizando o están en proceso.

|                |                   | Departamento de informática              | 6                                                               | <b>Dig Crear usuario</b> | Control de<br>actividades                                 | Control de<br>inventario | <b>Reportes</b>  |
|----------------|-------------------|------------------------------------------|-----------------------------------------------------------------|--------------------------|-----------------------------------------------------------|--------------------------|------------------|
|                |                   |                                          |                                                                 |                          |                                                           |                          | Bienvenido admin |
|                |                   |                                          | Listado de actividades                                          |                          |                                                           |                          |                  |
|                |                   | Campo                                    | Especificacion                                                  |                          |                                                           |                          |                  |
|                |                   | Elegir                                   | ▾┆                                                              |                          | Editar<br>Buscar                                          |                          |                  |
|                |                   |                                          |                                                                 |                          |                                                           |                          |                  |
|                |                   |                                          |                                                                 |                          |                                                           |                          |                  |
|                |                   |                                          | <b>Actualizar Estatus</b><br>Número de busquedas encontradas: 3 |                          |                                                           |                          |                  |
|                |                   |                                          |                                                                 |                          |                                                           |                          |                  |
| ID             | Fecha de registro | Area                                     | <b>Usuario</b>                                                  |                          | <b>Descripcion</b>                                        | <b>Tecnico</b>           | <b>Status</b>    |
| $\overline{2}$ | 2012-08-31        | CENTRAL DE<br><b>ENFERMERIA.2nd piso</b> | <b>DR.CASTILLO</b>                                              | <b>TELEFONO</b>          | PROBLEMAS CON EL                                          | geenye                   | Urgente          |
| 3              | 2012-09-03        | <b>NEONATOLOGIA</b><br>(JEFE), 4to piso  | DR. GONZALEZ                                                    |                          | PROBLEMAS CON MONITOR (SE<br><b>VE VERDE LA PANTALLA)</b> | lalo                     | Pendiente        |

Figura 11.- Ver actividades

**Reportes** 

Para poder realizar estadísticas tanto del control de actividades como de inventarios, es necesario entrar a la pestaña de Reportes (te mostrara la pantalla de la figura 12), y en este módulo se podrán obtener:

- Datos tanto de inventarios disponibles como los ya no existentes tanto en PDF, como en EXCEL.
- Datos de las actividades que están en proceso y como la productividad de cada usuario.

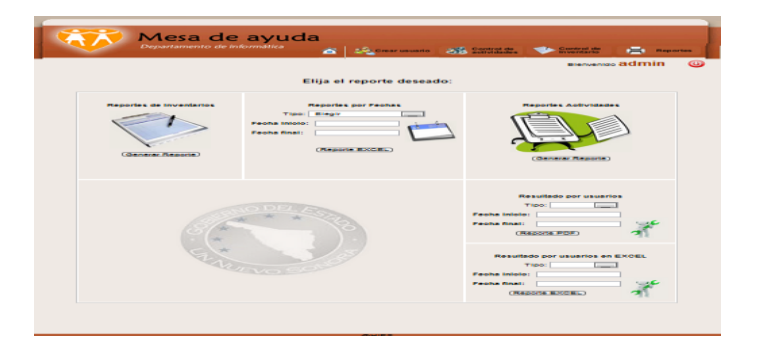

Figura 12.- Reportes.

#### <span id="page-26-0"></span>**Conclusiones y recomendaciones**

Con la realización de este proyecto se percibe que los trabajadores del área de Informática de la institución, tendrán la oportunidad de mejorar sus procesos tanto de actividades como de control de inventarios. Lo anterior se debe a que contarán con un sistema de TI a través del cual podrán llevar a cabo los servicios anteriormente dichos de la manera más rápida, fiable, y en general, eficiente posible.

Tomando en cuenta lo anterior, se puede decir que el sistema le dará al área en el que se implementó y a la institución en general, una herramienta que les ayudará tanto a mejorar sus servicios por parte del departamento, como de recibir dichos servicios más eficientemente, por parte del resto de la institución.

Durante la elaboración e implementación del sistema, se observó una disposición del mismo por parte de los trabajadores del área en el que será utilizado, sin embargo, también se deberá de tomar en cuenta que a pesar de ser un sistema fácil de usar para unos, también será un poco más complicado de usar para otros, ya que no todos sus usuarios están tan familiarizados con el uso de este tipo de sistema, aun así, este problema se logró erradicar gracias a la realización del manual de usuario.

Para finalizar, cabe señalar que en estos tiempos donde las tecnologías de información han dejado de ser un lujo para convertirse en una necesidad en todas las empresas e instituciones, es por ello que se debe hacer lo posible por dejar de un lado ese miedo de algunos de su utilización, y comenzar a concientizarnos de adquirir una cultura tecnológica, que nos ayude a vivir cada vez más familiarizados con las ya nombradas tecnologías de información.

## <span id="page-27-0"></span>**Retroalimentación**

A continuación se explican las principales fortalezas, debilidades y oportunidades detectadas como resultado del desarrollo de mis prácticas profesionales.

# <span id="page-27-1"></span>**Fortalezas y debilidades**

Durante la realización de mis prácticas profesionales, me encontré con ciertos puntos en mi desempeño de las mismas, puntos tanto fuertes como débiles que vinieron a repercutir en mi desempeño.

Antes de mostrar estos puntos, cabe señalar que la mayor parte de los mismos (si no es que todos), fueron adquiridos a través de mi formación académica en la universidad, ya que a pesar de haber adquirido una cantidad considerable de conocimientos teóricos, si me llegó a hacer falta un poco más de práctica, que me ayudara a poder aplicar todo lo aprendido.

En el siguiente cuadro se muestran las fortalezas y debilidades, que experimenté durante la realización de mis prácticas profesionales:

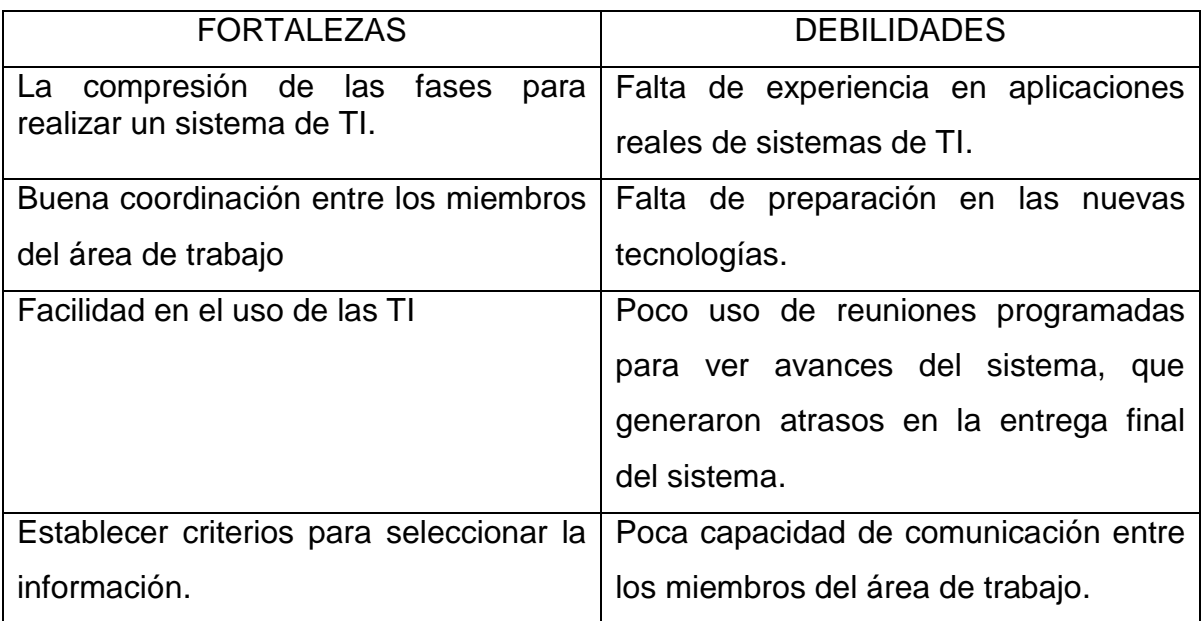

## <span id="page-28-0"></span>**Oportunidades detectadas:**

Dentro del área de informática de la institución, se presenta la oportunidad de ampliar su nicho de trabajo, entre dichas oportunidades se encuentran las siguientes:

- Modificar la infraestructura en cuanto a cableado y posicionamiento de los servidores dentro de la institución.
- Implementar tecnología VLAN (redes inalámbricas), que ayudara a dar mayor flexibilidad en la administración y en los cambios de la red, ya que la arquitectura puede cambiarse usando los parámetros de los conmutadores, además del aumento de la seguridad ya que la información se encapsula en un nivel adicional y posiblemente se analiza.

Dichos oportunidades pueden generar que las nuevas generaciones requieran de lo siguiente para mejorar su preparación profesional:

- Facilidad de palabra (evitar ser introvertido).
- Nunca desesperarse, no perder la determinación cuando parezca que alguna operación falle.
- Preparación ética en todos los aspectos, para evitar futuros conflictos que puedan ser perjudiciales.

Desde mi punto de vista, los temas de la carrera que deben fortalecerse se encuentran los siguientes:

- Ofrecer las materias de programación, de manera que sean más atractivas para el alumno y menos tediosas.
- En las materias de redes, llevar más a la práctica todo lo aprendido.
- Ofrecer alguna(s) materia(s) obligatoria(s) en la(s) que te enseñen cuestiones de hardware (como reparar equipos y/o servidores, así como darles mantenimientos que estos requieran).

## <span id="page-29-0"></span>**Referencias bibliográficas y virtuales**

# Libros

- Joseph W. Lowery, Dreamweaver CS4 Bible [Paperback].
- Javier Eguíluz Pérez, Introducción a JavaScript, Dirigido a Diseñadores web.
- Javier Eguíluz Pérez, Introducción a CSS, Dirigido a diseñadores sin experiencia en elaborar hojas de estilo.
- Kendall, Kenneth E, Análisis y diseño de sistemas.
- Meloni, Julie [C, MySQL and Apache all in one.](https://altar.uson.mx/cgi-bin/biblio.sh/acervo_detalle.htm#Sams teach yourself PHP, MySQL and Apache all in one)
- West Ray, Fundamentos de Dreamweaver MX.

# Textos Electronicos

- Manual de desarrollo web [<http://www.desarrolloweb.com/manuales/5/>](http://www.desarrolloweb.com/manuales/5/) [8 de Mayo del 2009]
- Monografías [<http://www.monografias.com/trabajos37/codificacion/codificacion.shtml>](http://www.monografias.com/trabajos37/codificacion/codificacion.shtml) [26 de Junio del 2008]
- Mantenimiento de sistemas [<http://www.slideshare.net/CANDIDOALBERTO/4-mantenimiento-del](http://www.slideshare.net/CANDIDOALBERTO/4-mantenimiento-del-sistema-informatico)[sistema-informatico>](http://www.slideshare.net/CANDIDOALBERTO/4-mantenimiento-del-sistema-informatico) [12 de Julio 2009].